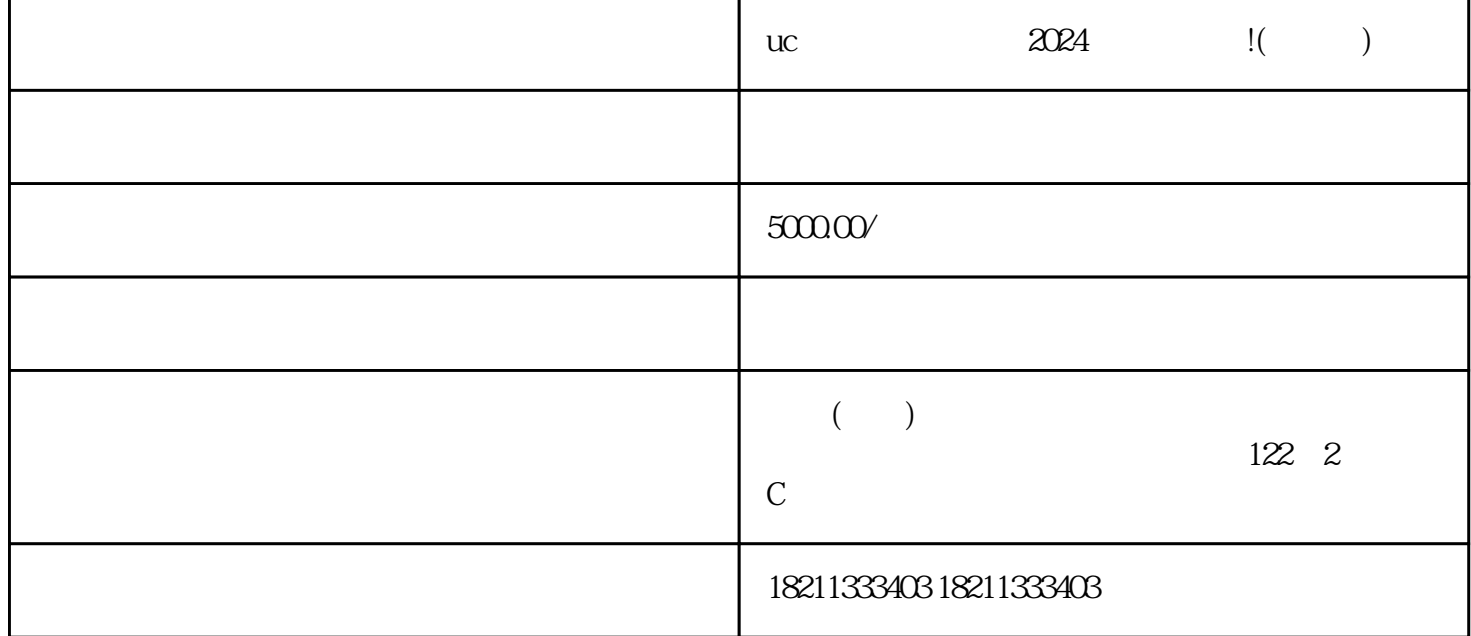

uc<del>les 2024</del>

第一步:进入uc广告平台官网。

 $\mathsf{U}$  , and the set of  $\mathsf{U}$  , and  $\mathsf{U}$  , and  $\mathsf{U}$  , and  $\mathsf{U}$  , and  $\mathsf{U}$ 

 $\frac{R}{R}$ 

 $\mathbf{u}$  characters  $\mathbf{u}$  characters  $\mathbf{u}$  and  $\mathbf{u}$ 

在uc广告平台的主界面,您可以找到一个"创建广告计划"的按钮。点击进入后,按照页面提示,填写

 $uc$ 

 $\mathbf{u}$  c $\mathbf{v}$ 

 $uc$ 

 $uc$ 

 $uc$ , we can see that the second second  $\alpha$ 

2021 7 20<br>
2021 7 20<br>
2021 7 20<br>
2021 7 20  $z$ himing $z$ a $z$ himing $z$ 

 $\mathbf{u}$ 

 $7\quad15$ 

 $\mathbf{u}$